### **การสืบค้นบทความวารสารภาษาไทย**

การสืบค้นบทความวารสารภาษาไทย สืบค้นที่เว็บไซต์ห้องสมุด [http://librarry.nida.ac.th](http://librarry.nida.ac.th/) ที่ NIDA ONE Search วิธีการสืบค้นมี 3 รูปแบบ คือ 1) Simple Search 2) Advanced Search และ 3) Browse Search

# **Simple Search (การสืบค้นแบบง่าย)**

- 1. ใส่คำค้น
- 2. จำกัดการสืบค้นให้แสดงผลเฉพาะบทความวารสาร เลือก Articles (อยู่ทางซ้ายมือ)

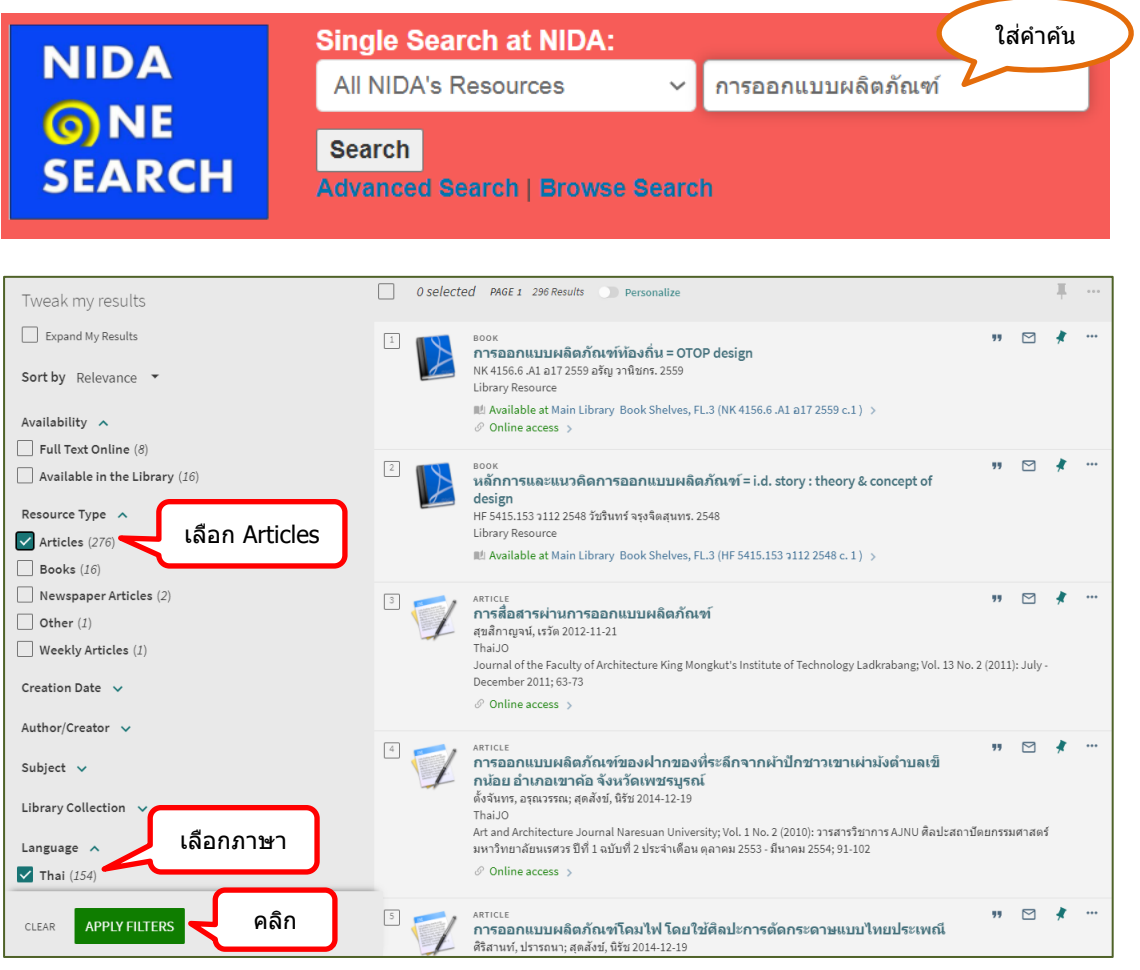

# **Advanced Search (การสืบค้นแบบมีเงื่อนไข จ ากัดการสืบค้น)**

- 1. เลือก Advanced Search
- 2. ไปที่ช่อง Any field เลือก Subject หรือ Title **(จำนวนผลการสืบค้นแตกต่างกัน)**
- 3. ใส่คำค้น
- 4. จำกัดผลการสืบค้น
	- เลือกเฉพาะบทความ ไปที่ Material Type (ขวามือ) คลิกที่ช่อง All items เลือก
		- **Articles**
	- เลือกภาษาที่ Language เลือก **Thai**
	- เลือกและกำหนดปีพิมพ์ที่ Publication Date
- 5. คลิก SEARCH

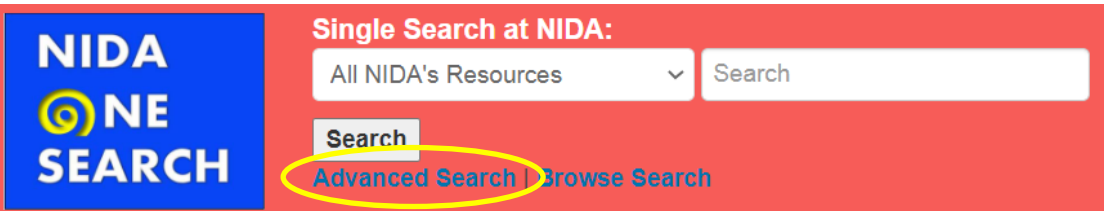

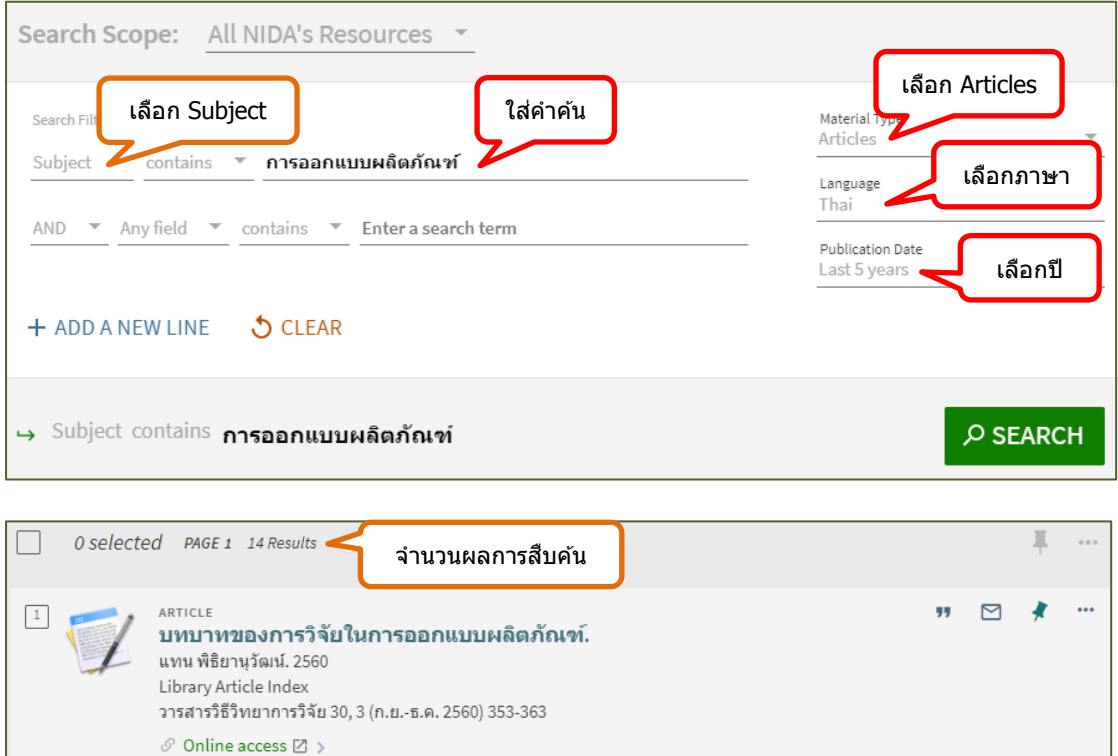

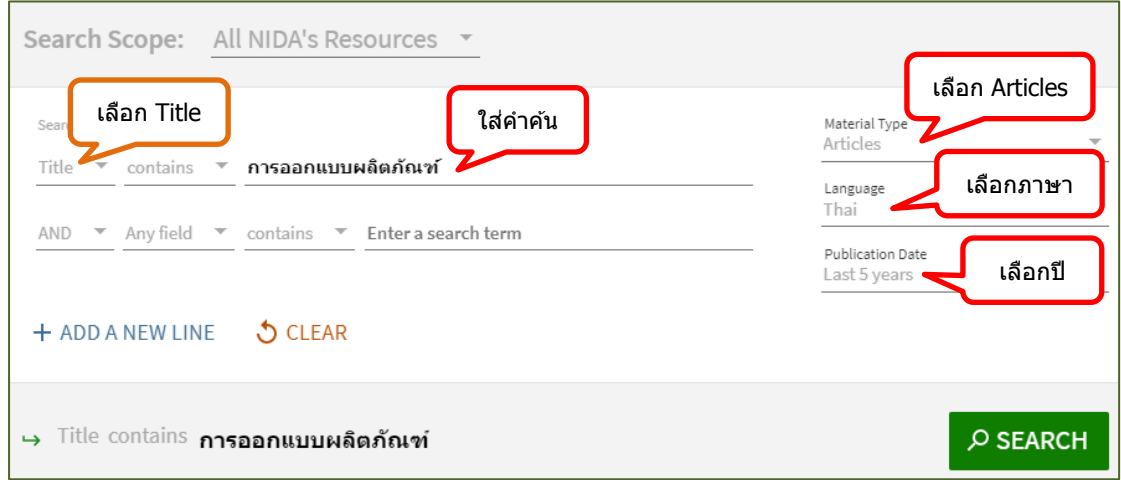

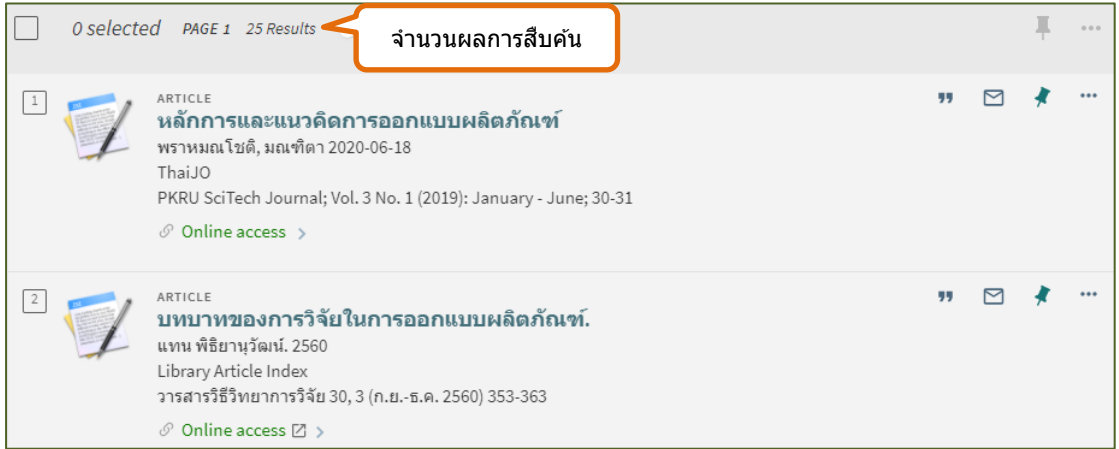

# **Browse Search (การสืบค้นแบบไล่เรียงตามตัวอักษร)**

การสืบค้นแบบ Browse Search สำหรับสืบค้นชื่อวารสารภาษาไทยฉบับพิมพ์ในห้องสมุด โดยน าชื่อวารสารภาษาไทยมาตรวจสอบสถานที่เก็บวารสาร

ถ้าไม่พบข้อมูลติดต่อที่บริการสารสนเทศ ชั้น 2 หรือที่ e-Mail: <u>services@nida.ac.th</u> เพื่อ ขอรับบริการระหว่างห้องสมุดจากห้องสมุดอื่น (อาจมีค่าใช้จ่ายตามอัตราค่าบริการของห้องสมุดนั้น)

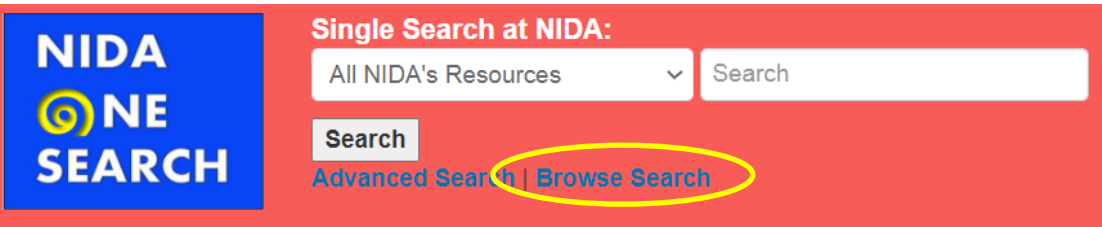

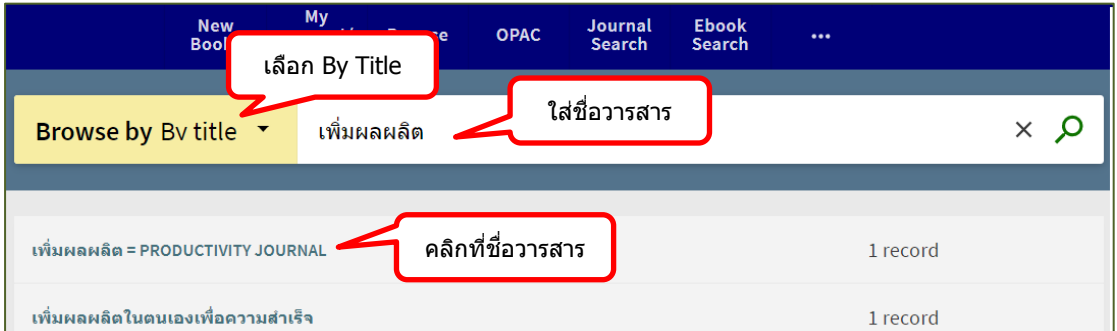

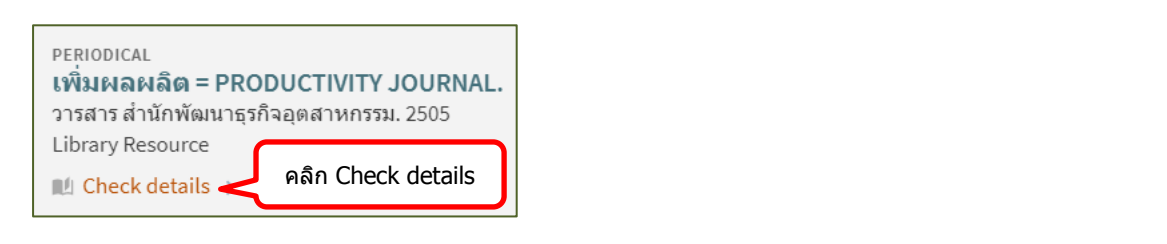

#### Details Title เพิ่มผลผลิต = PRODUCTIVITY JOURNAL. Author สำนักพัฒนาธุรกิจอุตสาหกรรม. > Subjects การส่งเสริมอุตสาหกรรม -- ไทย -- วารสาร > อุตสาหกรรม -- ไทย -- วารสาร > วารสาร > Publisher ึกรุงเทพฯ : สำนักงานพัฒนาธุรกิจอุตสาหกรรม **Creation Date** 2505 ที่เก็บวำรสำร Language Thai Identifier NIDA (วารสารเย็บเล่ม ขั้น 3): ปีที่ 25:2-6(2529); 26:1-2,4-6(2530); 27-30:1-6(2530-2534); 31:1,3-4(2535); 32:5 **Summary of Holdings** 6(2536); 33:2-5(2537); 35:2-4,6(2539); 36:7-10(2540); 37:2,4,7(2541/42); 38:2,4 (2542); 39:1,6(2542); 40:1(2543)//; NIDA (วารสาร ขั้น G): ปี 2513-29. Source **Library Resource**

#### **ค าอธิบายเกี่ยวกับสถานที่เก็บวารสาร**

- $\hat{\varphi}$  NIDA (วารสารวิชาการ ชั้น 2) หมายถึง ฉบับปัจจุบัน เก็บไว้ที่ชั้น 2 ใกล้ Multimedia Room จัดเรียงที่ T012 (ที่อักษร T ลำดับที่ 12)
- NIDA (วารสารเย็บเล่ม ชั้น 3) หมายถึง ฉบับเก่าเย็บเล่ม เก็บไว้ที่ชั้น 3 เรียงตามชื่อ วารสาร (ตรวจสอบที่ชั้น 3)
- NIDA (วารสาร ชั้น G) หมายถึง วารสารฉบับเก่า เก็บไว้ที่ชั้น G (ติดต่อที่บริการยืม-คืน ชั้น 2)
- $\overline{\div}$  NIDA (ส่งดรรชนี) หมายถึง วารสารฉบับนั้นอยู่ระหว่างการวิเคราะห์ข้อมูลเพื่อนำเข้า ระบบห้องสมุด เก็บไว้ที่ชั้น 6 (ติดต่อที่บริการสารสนเทศ ชั้น 2 หรือที่ e-Mail: [services@nida.ac.th\)](mailto:services@nida.ac.th)
- $\overline{\Phi}$  NIDA (วารสาร ชั้น 6) หมายถึง วารสารฉบับเก่า รอเตรียมส่งเย็บเล่ม เก็บไว้ที่ชั้น 6 (ติดต่อที่บริการสารสนเทศ ชั้น 2 หรือที่ e-Mail: [services@nida.ac.th\)](mailto:services@nida.ac.th)
- $\overline{\Phi}$  เตรียมสแกน หมายถึง วารสารกำลังสแกนเพื่อนำเข้าระบบห้องสมุด เก็บไว้ที่ชั้น 6 (ติดต่อที่บริการสารสนเทศ ชั้น 2 หรือที่ e-Mail: [services@nida.ac.th\)](mailto:services@nida.ac.th)

### **การดูเอกสารฉบับเต็ม (Fulltext)**

ผลการสืบค้นที่มีคำว่า Online access หมายถึง บทความนั้นมีไฟล์เอกสารฉบับเต็มเก็บอยู่ที่ ฐานข้อมูลห้องสมุดหรืออยู่ที่ฐานข้อมูลวารสารอิเล็กทรอนิกส์กลางของประเทศไทย (ThaiJO: Thai Journals Online)

- **ดูเอกสาร** หมายถึง ฉบับเต็มมีอยู่ที่ฐานข้อมูลห้องสมุด ไม่สามารถดาวน์โหลดได้ เนื่องจากเป็นลิขสิทธิ์ของวารสาร ติดต่อขอฉบับเต็มที่บริการสารสนเทศ ชั้น 2 หรือ ส่ง ค าขอไปที่ e-Mail: services@nida.ac.th
- **Link to Resource** หมายถึง ฉบับเต็มมีอยู่ที่ฐานข้อมูลวารสารอิเล็กทรอนิกส์กลางของ ประเทศไทย (ThaiJO: Thai Journals Online) ดาวนโหลดได้ฟรีไม่ต้องใช้ VPN

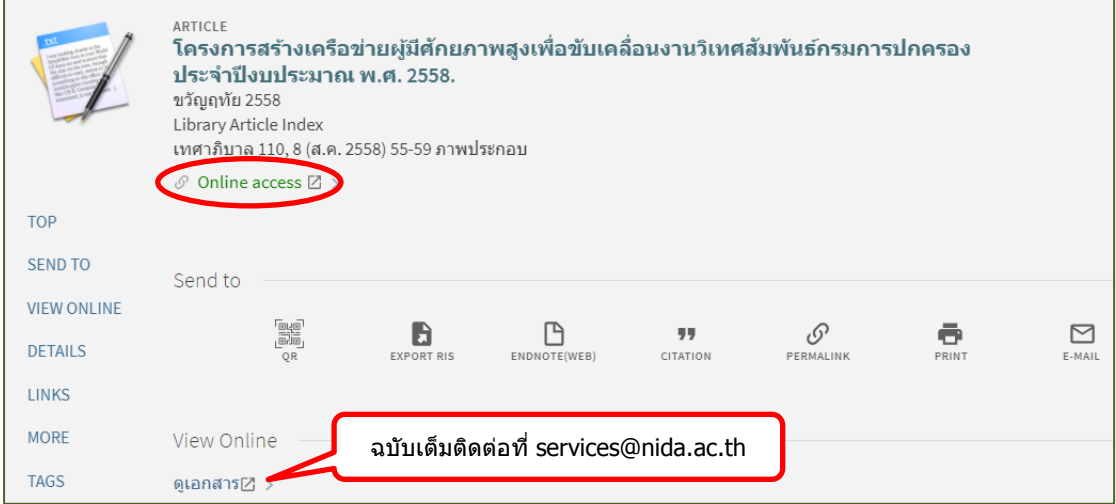

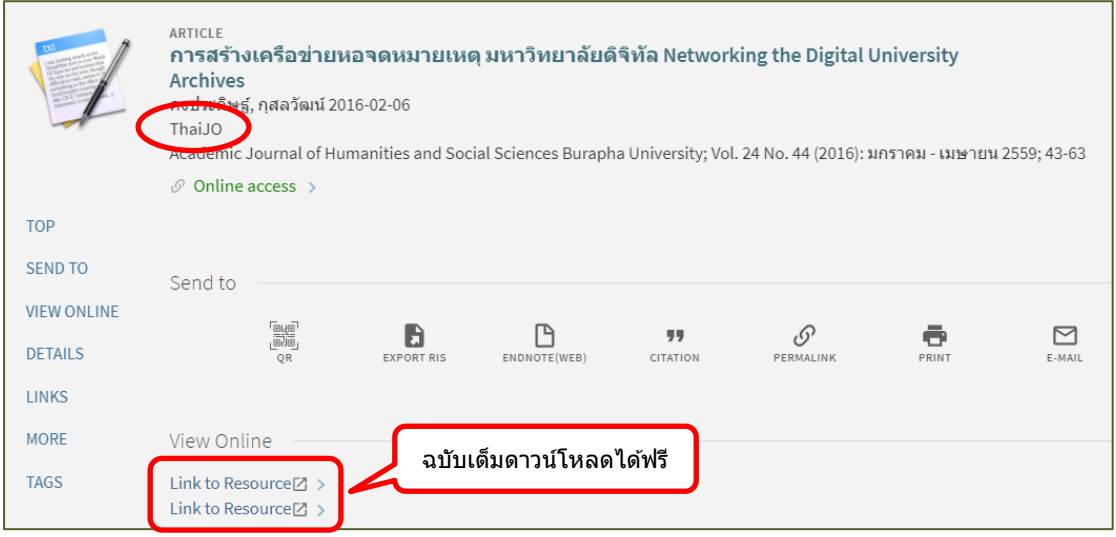